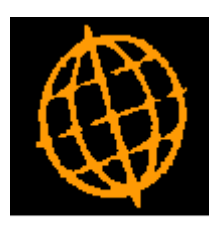

# **Global 3000 Service Pack Note**

# **CL and DL Transaction Level Notes - Printing**

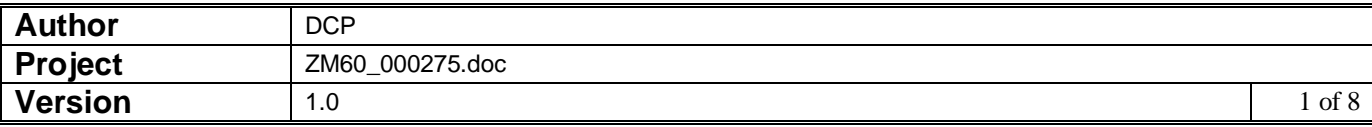

### **INTRODUCTION**

The requirement is to update Creditors Ledger and Debtors Ledger to provide the ability to print transaction level notes.

NOTE: Transaction level notes are only available at sites configured to use the extension database.

The following changes have been made.

- The account print within customer enquiries has been updated to provide a new option labelled 'Include transaction notes?. When set the report includes transaction level notes.
- The aged debt report has been updated to provide a new option labelled 'Include transaction notes?'. When set the report includes transaction level notes. Note this option is only available for detailed reports.
- The transaction history report (DL) has been updated to provide a new option labelled 'Include transaction notes?'. When set the report includes transaction level notes. Note this option is only available for detailed reports.
- The account print within supplier enquiries has been updated to provide a new option labelled 'Include transaction notes?. When set the report includes transaction level notes.
- The aged credit report has been updated to provide a new option labelled 'Include transaction notes?. When set the report includes transaction level notes. Note this option is only available for detailed reports.
- The transaction history report (CL) has been updated to provide a new option labelled 'Include transaction notes?. When set the report includes transaction level notes. Note this option is only available for detailed reports.
- In addition transaction level notes are available for enquiry and update when enquiring upon posted batches within transaction entry (both DL and CL).

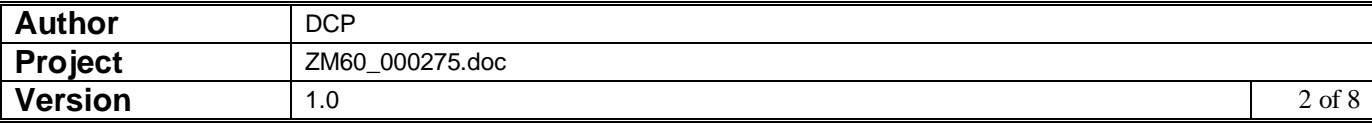

#### **DOCUMENTATION CHANGES**

## **DL Enquiries – Account Print**

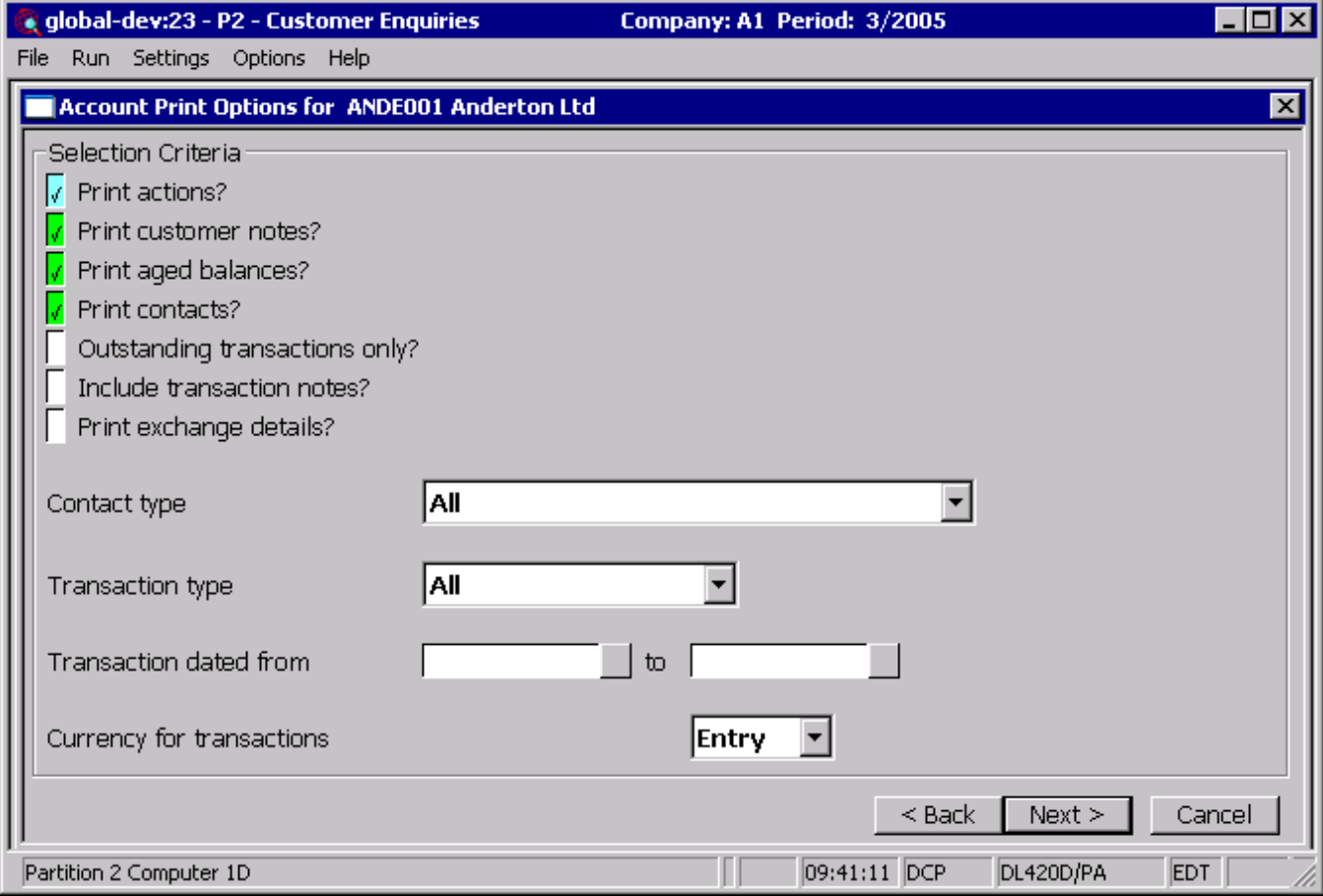

**Include transaction notes** *(Only available at sites configured to use the extension database)* This allows the notes for transactions to be included on the report.

**Note** Transaction notes are not exported.

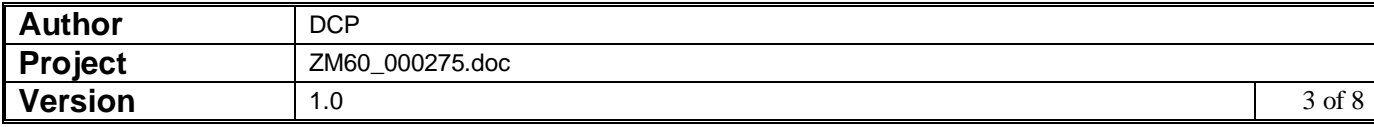

### **DL Aged Debt Report Options Window**

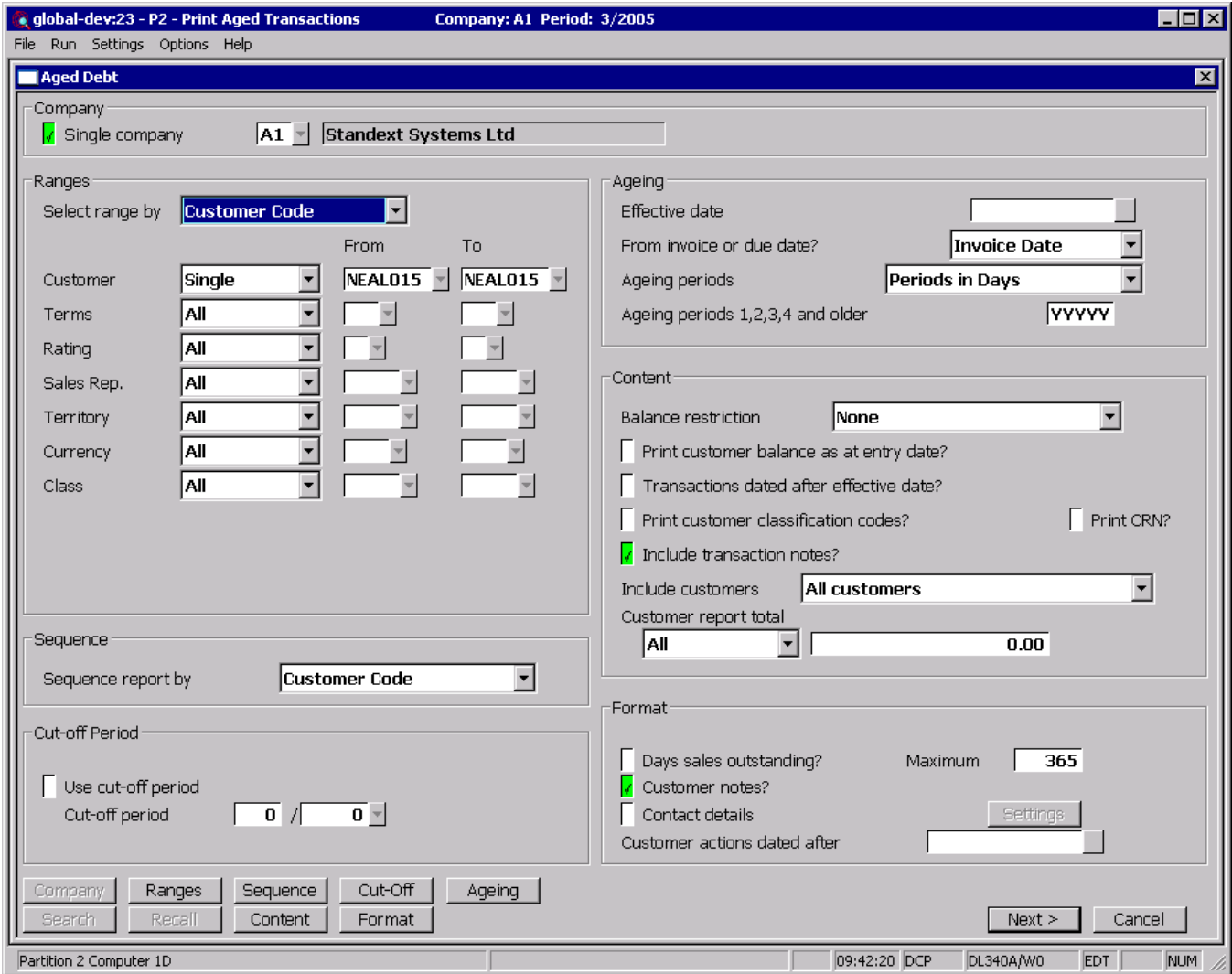

#### **Include transaction notes**

*(Not available when exporting or printing a single line aged debt report. Only available at sites configured to use the extension database)* This allows the notes for transactions to be included on the report.

**Note** Whether the summary or detailed report is required is chosen in the print options window. If a summary report is selected transaction notes are not printed and your response to the above prompt is ignored.

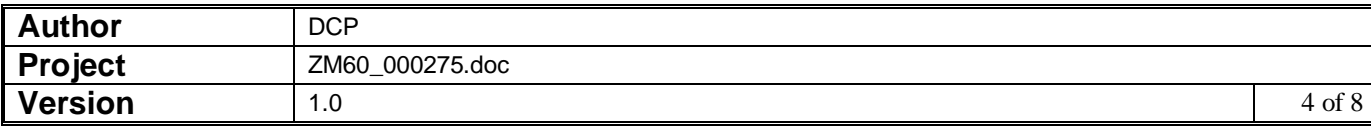

### **DL Transaction History Report Options Window**

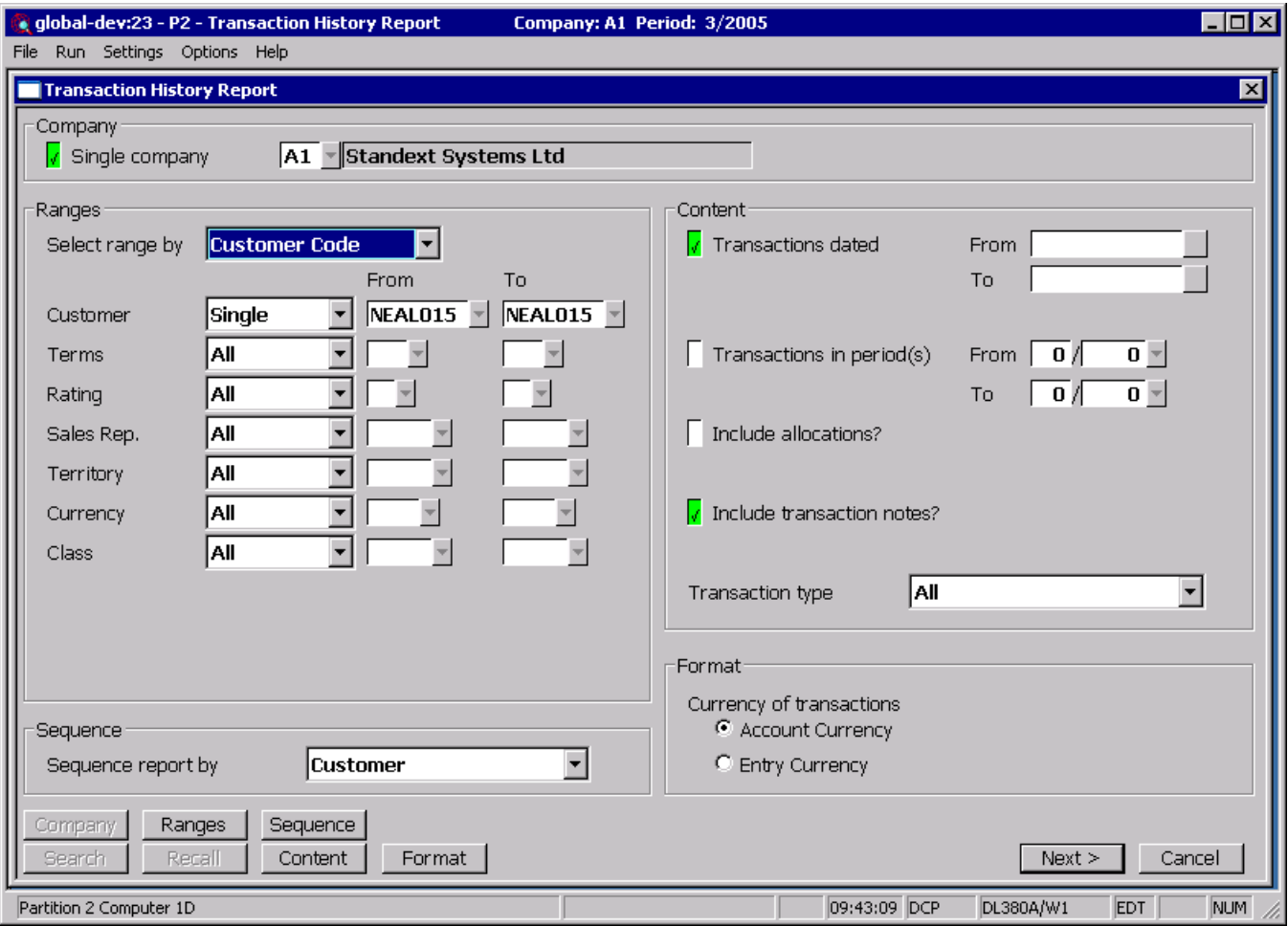

#### **Include transaction notes**

*(Not available when exporting. Only available at sites configured to use the extension database)* This allows the notes for transactions to be included on the report.

**Note** Whether the summary or detailed report is required is chosen in the print options window. If a summary report is selected transaction notes are not printed and your response to the above prompt is ignored.

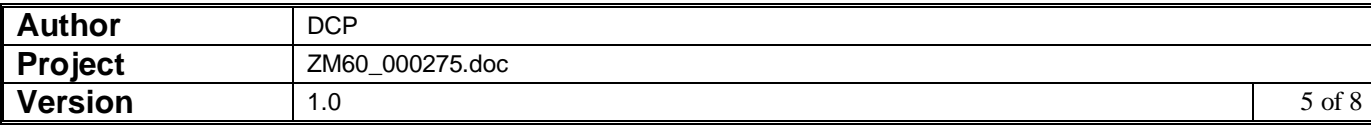

## **CL Enquiries – Account Print**

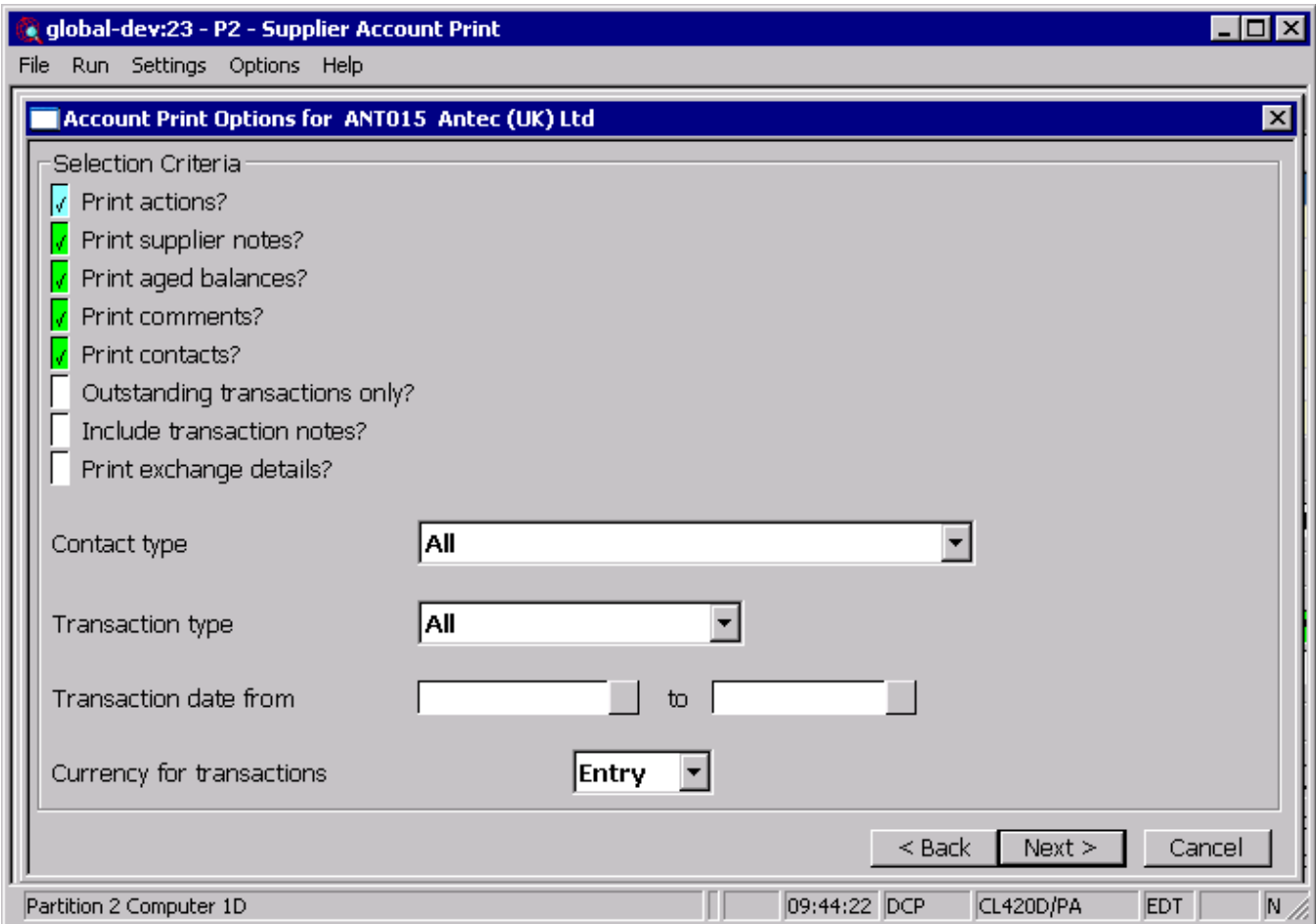

**Include transaction notes** *(Only available at sites configured to use the extension database)* This allows the notes for transactions to be included on the report.

**Note** Transaction notes are not exported.

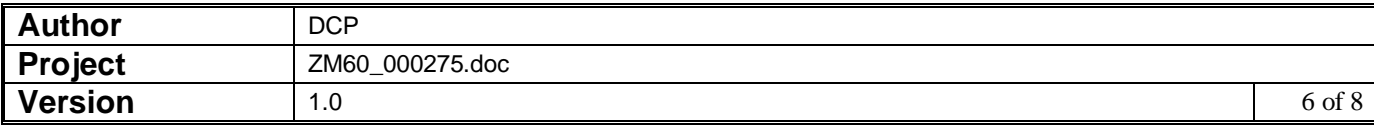

### **CL Aged Transactions Report Options Window**

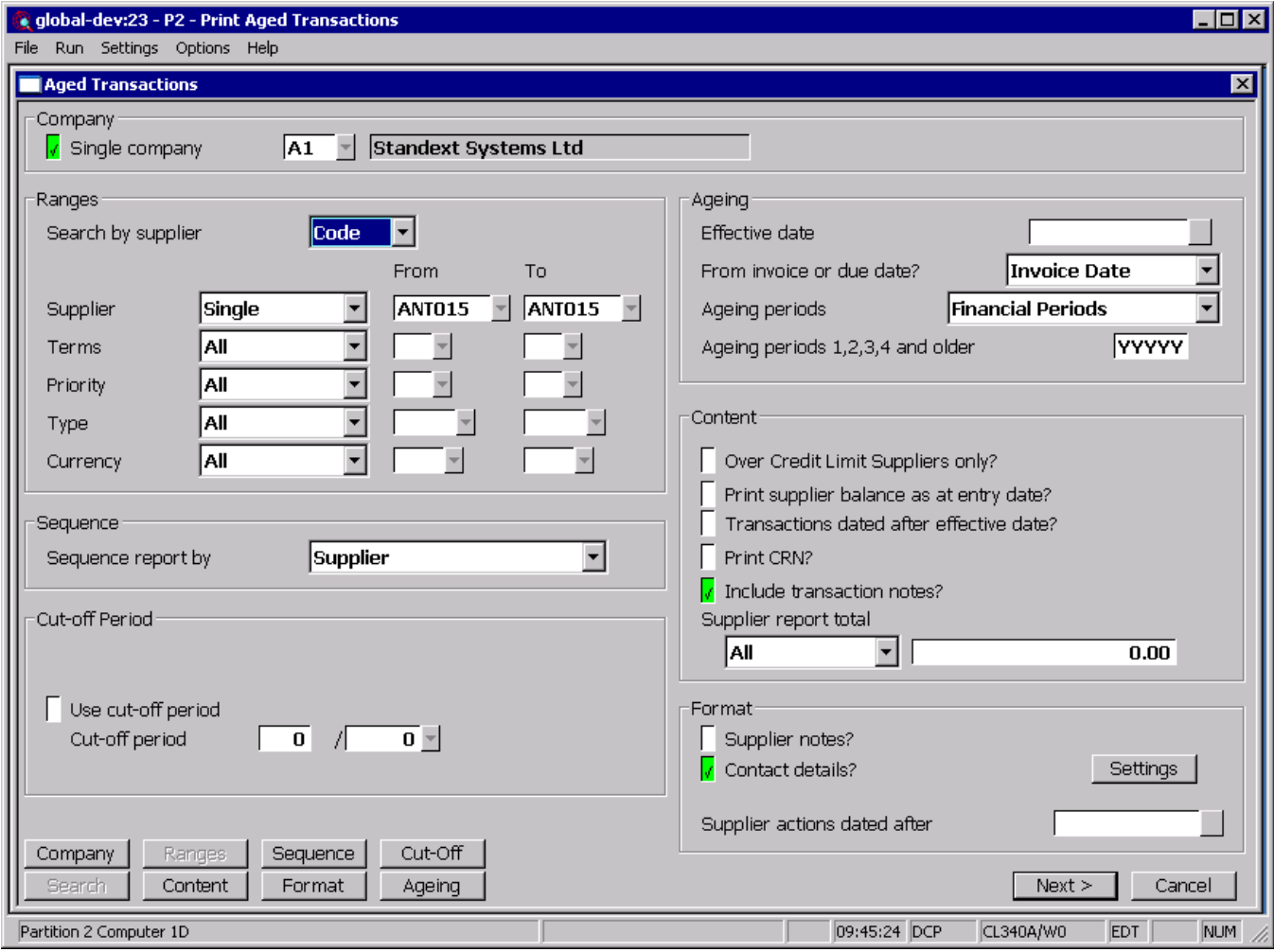

**Include transaction notes**

*(Not available when exporting. Only available at sites configured to use the extension database)* This allows the notes for transactions to be included on the report.

**Note** Whether the summary or detailed report is required is chosen in the print options window. If a summary report is selected transaction notes are not printed and your response to the above prompt is ignored.

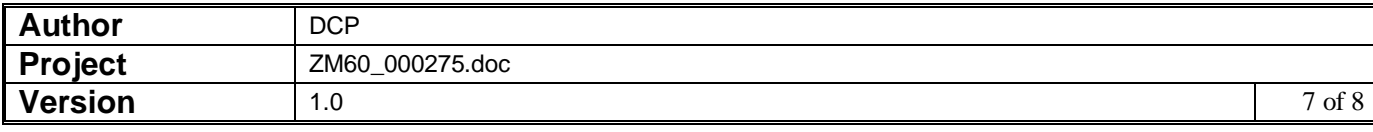

### **CL Transaction History Report Options Window**

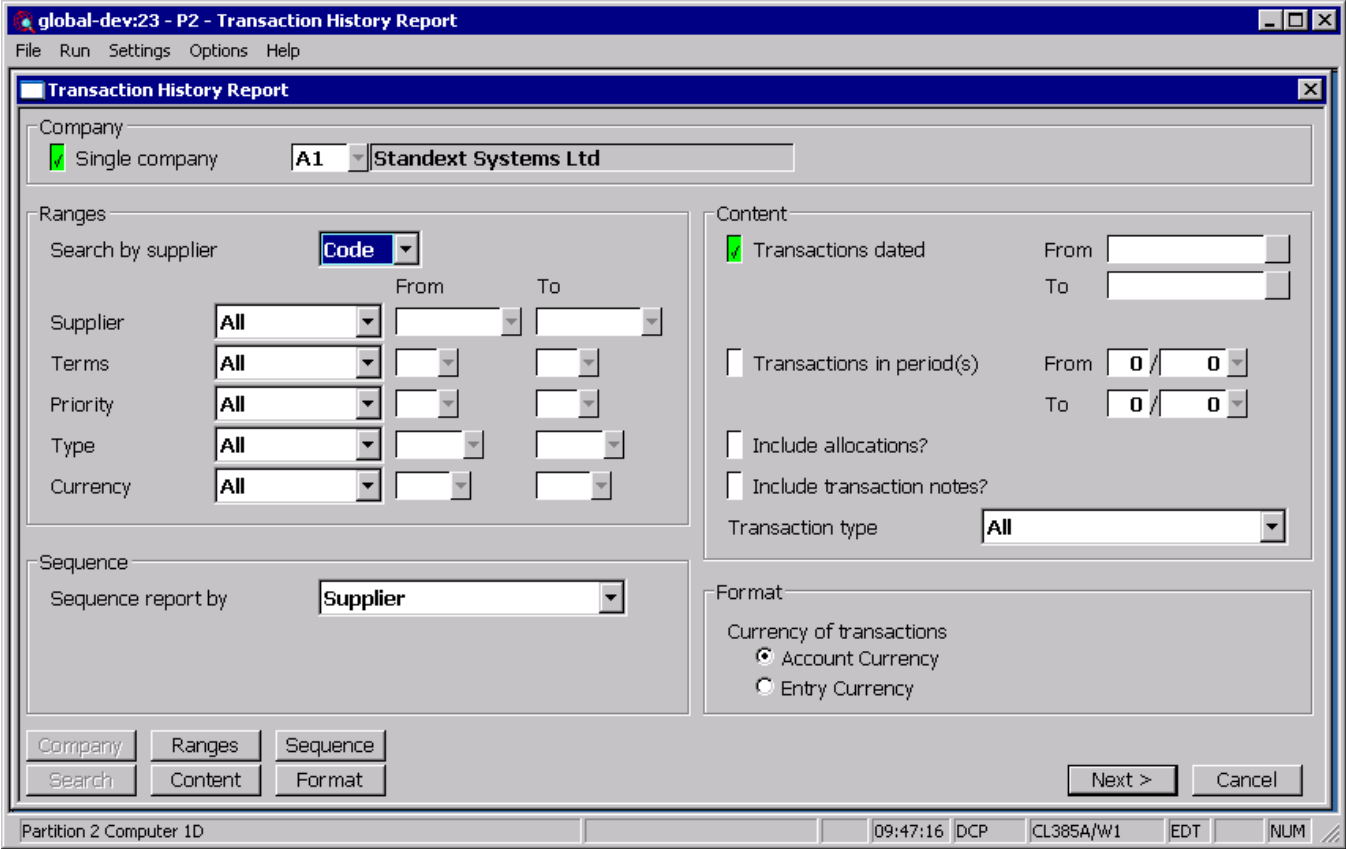

#### **Include transaction notes**

*(Not available when exporting. Only available at sites configured to use the extension database)* This allows the notes for transactions to be included on the report.

*Note* Whether the summary or detailed report is required is chosen in the print options window. If a summary report is selected transaction notes are not printed and your response to the above prompt is ignored.

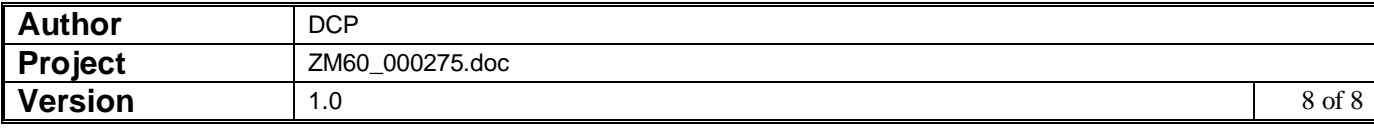